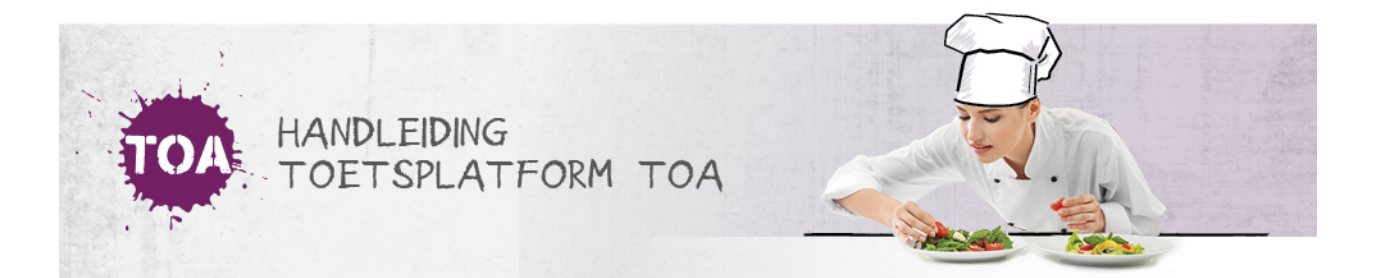

## HANDMATIG ONDERSTEUNENDE FUNCTIES TOEKENNEN IN DE TOA

Het is mogelijk om ondersteunende functies in te stellen in de TOA voor studenten met bijvoorbeeld dyslexie of dyscalculie. Zo biedt de TOA de mogelijkheid om *toetstijdverlenging* toe te kennen, de*tekstgrootte* te wijzigen in de toetsspeler door middel van de plus- en minknop rechtsboven in de toetsspeler, de toets *pauzeren* (door de surveillant) en*verklanking* beschikbaar te stellen, zodat de teksten in de toetsen kunnen worden voorgelezen aan de student. Denk eraan dat deze hulpmiddelen impact (kunnen) hebben op de examenzitting.

Je kunt het toekennen van ondersteunende functies aan studenten meenemen bij het automatisch importeren van nieuwe gebruikers (zie ook **nieuwe gebruikers toevoegen via [CSV-bestand](http://handleiding.toets.nl/nieuwe-gebruikers-toevoegen-via-csv-bestand-727)**). Als dit geen onderdeel is van het CSV-bestand of als je een ondersteunende functie snel wilt instellen voor een student, dan kun je de ondersteunende functies ook handmatig toekennen in de TOA. Volg hiervoor onderstaand stappenplan.

## Stap 1

Navigeer naar het tabblad 'Gebruikers>Gebruikers' in de TOA en zoek de desbetreffende student op. Je kunt eventueel gebruikmaken van de filterfunctie om een gebruiker snel te vinden. Klik op het symbool achteraan de regel met de gebruikersnaam van de student.

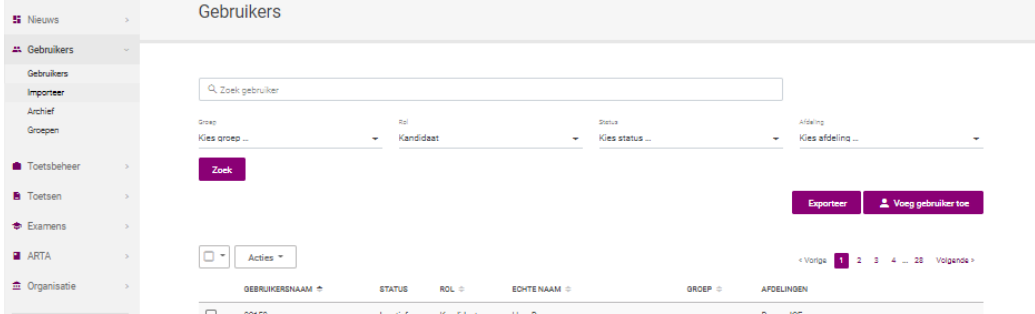

## Stap 2

Je komt nu in het scherm 'Gebruikersoverzicht'. Hier zie je een overzicht van de gebruikersgegevens.

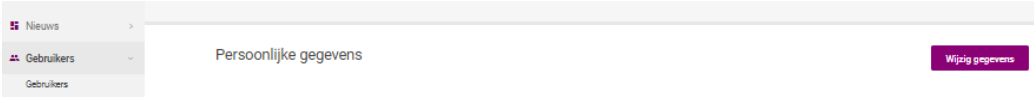

## Stap 3

Scroll naar beneden. Je ziet dan halverwege de pagina de drie opties voor ondersteunende functies staan:

Aanvullend hulpmiddel: toetstijdverlenging (percentage is vrij instelbaar per kandidaat)

Aanvullend hulpmiddel: tekstgrootte wijzigen

Aanvullend hulpmiddel: verklanking (d.m.v. ReadSpeaker)

Aanvullend hulpmiddel: pauzeer toetsen (door de surveillant)

Vink de gewenste optie(s) aan en klik op 'Opslaan'. De opties worden direct geactiveerd voor alle toekomstige toetsen en alle huidige klaargezette en/of vrijgegeven toetsen voor de desbetreffende student.

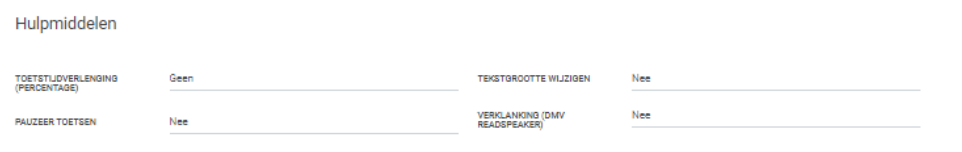